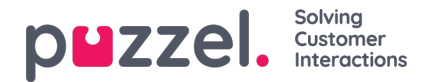

# **Fanen Kontakter**

I fanen Kontakter kan du finne kontakter med status og detaljer, sende meldinger og foreta utgående anrop. Du kan sende en melding eller foreta et utgående anrop til et gitt telefonnummer, en tilgjengelig agent eller en kontakt i en av kontaktkildene som er tilgjengelige i løsningen. Når du sender en melding eller ringer ut, må du først velge blant de tilgiengelige søkekildene dine (ikke relevant hvis du selv oppgir telefonnummeret).

Hvis du vil sende en melding, må du klikke på knappen Send melding (krever oppsett)

Hvis du vil foreta et utgående anrop, må du være logget på. Når et anrop startes, åpnes det en ny Utgående anrop-fane . Systemet ringer først til deg på nummeret du er logget på med (eller til din Softphone hvis du er logget på med det). Når du er tilkoblet, vil systemet ringe til nummeret/agenten/kontakten du vil ringe til.

Når du ringer ut, vil det meste av anropsfunksjonaliteten være som for et innkommende anrop. Du finner mer informasjon i kapitlene Motta en samtale og Ringe ut.

#### **Slik ringer du et valgfritt nummer**

Velg en søkekilde, skriv inn nummeret du vil ringe til, og trykk på ringeknappen.

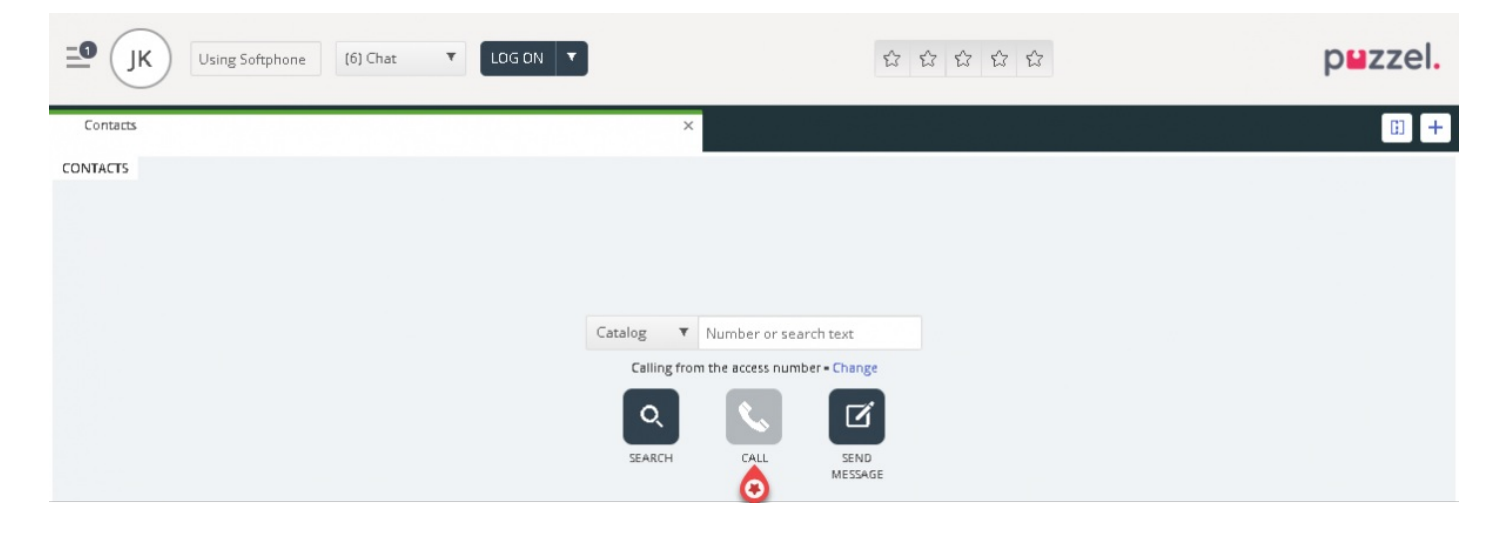

#### **Slik ringer du til en agent**

Velg Agent som søkekilde, oppgi navnet på agenten du vil ringe til, og trykk på Enter eller klikk på søkeknappen. Nå vises søkeresultatet. Velg aktuell agent i listen (hvis du fikk flere treff), og klikk på tilhørende ringeknapp.

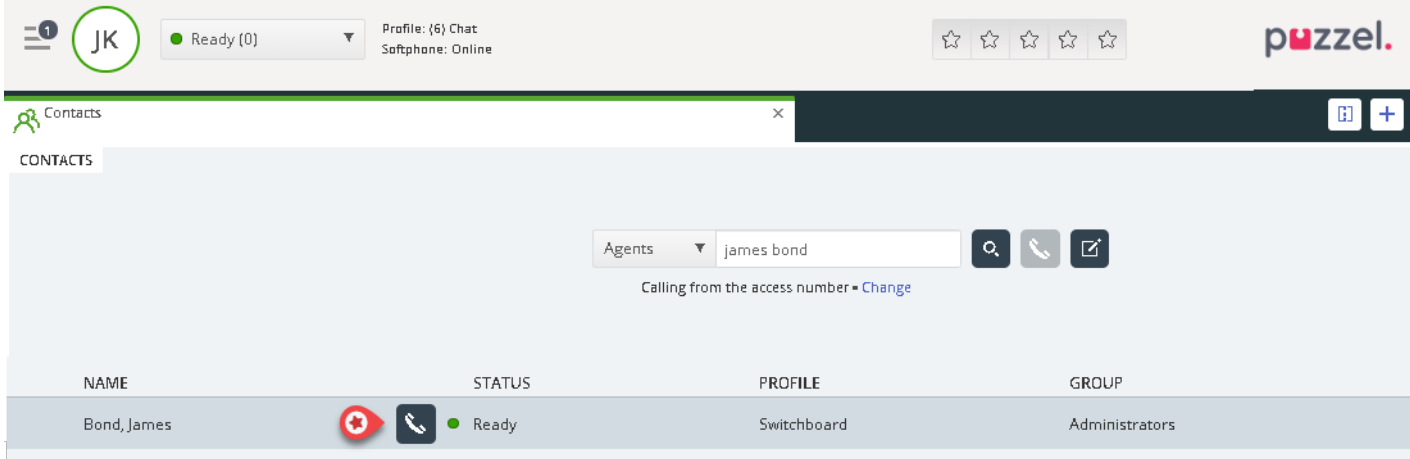

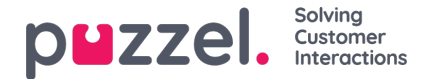

### **Slik ringer du til en kontakt**

Hvis du vil ringe en kontakt (ikke en agent), velger du den relevante søkekilden («Katalog», «Skype for Business» eller «Kunder») og skriver inn søkekriteriene, før du trykker på Enter eller Søk-knappen. Nå vises søkeresultatet. Velg aktuell agent i listen (hvis du fikk flere treff), og klikk på tilhørende ringeknapp.

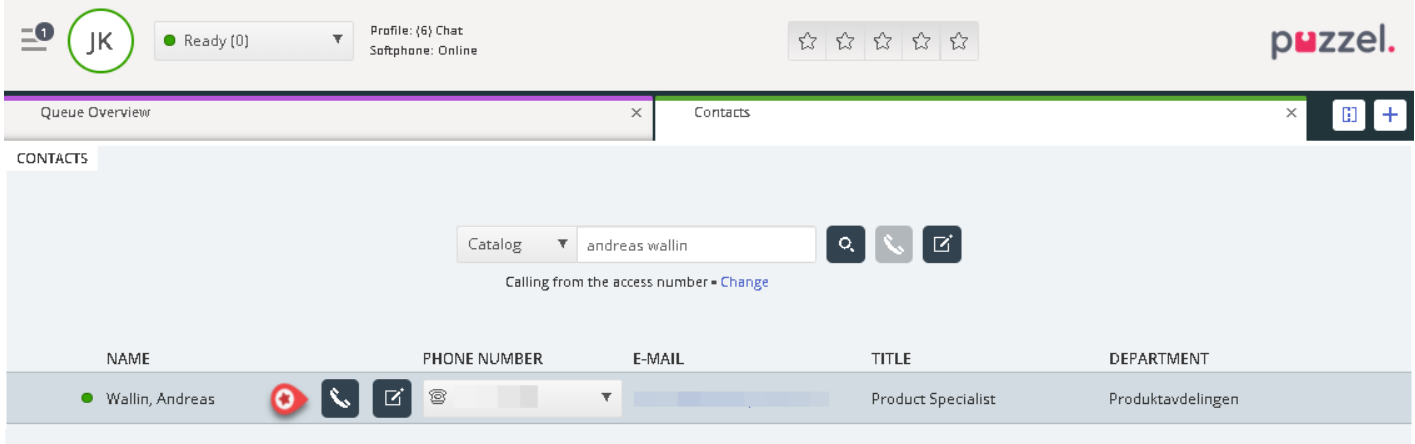

Du kan også legge til / redigere / slette en hendelse for kontakter i en katalogsøkekilde hvis du har fått tilgang av administratoren.

## **Note**

Hendelser som synkroniseres fra Microsoft Exchange, kan ikke redigeres eller slettes.